## **Was ist das Padlet und wie kann ich es nutzen?**

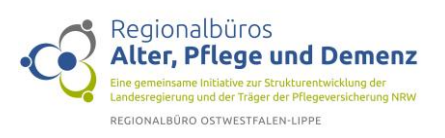

"Padlet" ist eine digitale Pinnwand, auf der Texte, Bilder, Videos, Links, Sprachaufnahmen, Bildschirmaufnahmen und Zeichnungen abgelegt werden können.

Wenn Sie ein Angebot aus Ihrer Region ergänzen möchten, klicken Sie auf das **+** in der entsprechenden Rubrik.

Anschließend öffnet sich ein Textfeld, in dem Sie Eintragungen machen können:

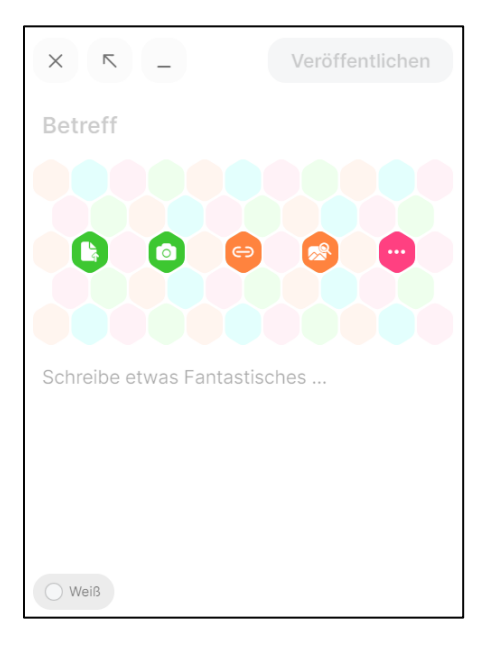

Geben Sie unter **Betreff** den Namen des Angebotes an.

Wenn Sie mit dem Cursor der Maus auf die darunter abgebildeten Symbole gehen, sehen Sie, dass Sie dort eine Datei oder ein Bild oder eine Verlinkung zu Ihrem Angebot einfügen können.

Darunter finden Sie ein Textfeld, in dem Sie Ihr Angebot genauer beschreiben können.

Unten links können Sie noch individuell eine Farbe für Ihren Eintrag auswählen.

Dann können Sie Ihren Post für alle sichtbar machen, indem Sie auf das Feld **Veröffentlichen** oben rechts im Textfeld klicken.

Falls er Ihnen nicht gefällt, können Sie ihn verändern oder auch löschen. Dafür gehen Sie auf die **3 kleinen Pünktchen** oben rechts im Feld und wählen die entsprechende Option aus.